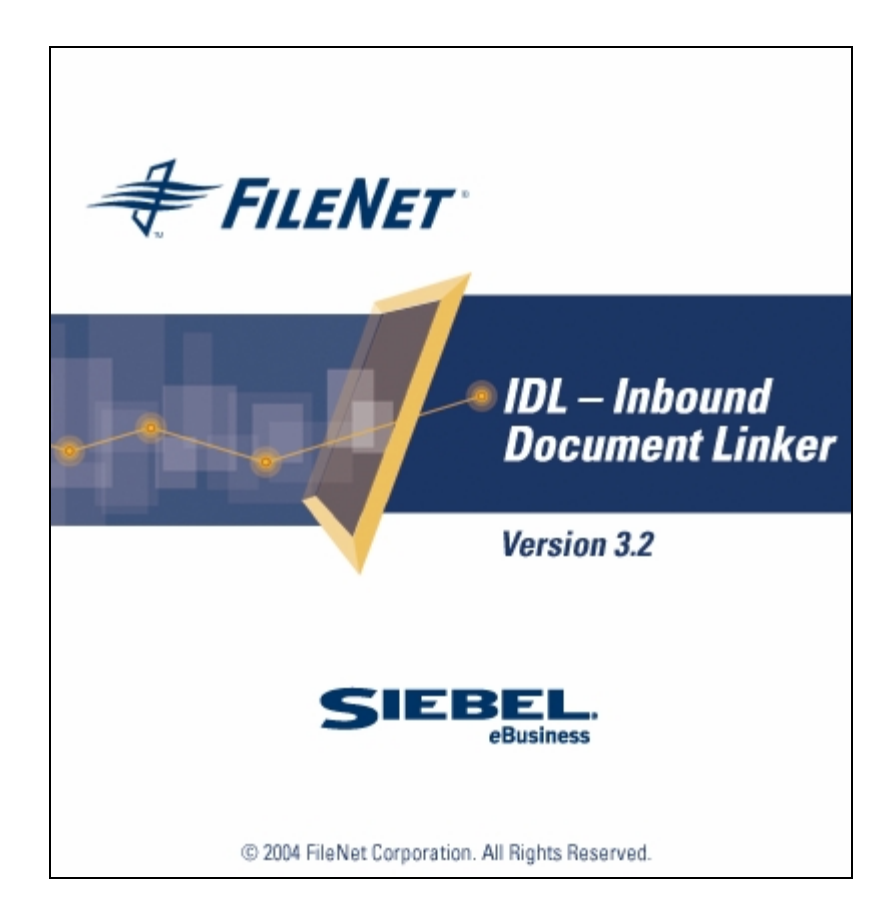

# **Operations Manual**

# **Release 3.2**

# **May 2004**

FileNet, ValueNET, Visual WorkFlo, and OSAR are registered trademarks of FileNet Corporation. Panagon, Document Warehouse, UserNET, and The Substance Behind eBusiness are trademarks of FileNet Corporation. All other product and brand names are trademarks or registered trademarks of their respective companies.

Copyright © 2004 FileNet Corporation. All rights reserved.

**FileNet Corporation 3565 Harbor Boulevard Costa Mesa, California 92626 800.FILENET (345.3638) Outside the U.S., call: 1.7 1 4 .3 2 7 .3 4 0 0** [www.filenet.com](http://www.filenet.com/)

# **Contents**

**[End User License Agreement \(EULA\) 3](#page-2-0) [Legal Notices 5](#page-4-0) [About this Manual 6](#page-5-0) [Education 6](#page-5-0) [Comments and Suggestions 6](#page-5-0) [IDL 3.2 an Overview 0](#page-6-0) [Running IDL Service 1](#page-7-0) [Viewing IDL Event and Error Logs 2](#page-8-0) [User Exit Application 3](#page-9-0) [Sample User Exit 5](#page-11-0) [DB Access 10](#page-16-0) [Creating a Link Record 19](#page-25-0) [Appendix A 21](#page-27-0)**

# **End User License Agreement (EULA)**

#### <span id="page-2-0"></span>**License Agreement**

READ THIS NOTICE CAREFULLY, THE SOFTWARE IS THE PROPRIETARY INTELLECTUAL PROPERTY OF FILENET CORPORATION AND IS SUBJECT TO THE MINIMUM TERMS AND CONDITIONS SET FORTH BELOW. THESE TERMS AND CONDITIONS MAY BE SUPERCEDED BY THE TERMS AND CONDITIONS OF THE SOFTWARE LICENSE ENTERED INTO BY YOUR EMPLOYER FOR THE USE OF FILENET SOFTWARE. BY USING THE SOFTWARE, YOU ACKNOWLEDGE IT IS FILENET PROPRIETARY INTELLECTUAL PROPERTY AND THAT A VALID SOFTWARE LICENSE WITH FILENET CORPORATION IS APPLICABLE. THEREFORE AT A MINIMUM, YOU AGREE TO BE BOUND BY THE FOLLOWING FILENET END USER SOFTWARE LICENSE TERMS AND CONDITIONS (HEREINAFTER "Agreement"):

#### 1. **Definition of Software**

 The software consists of software owned by FileNet, as well as software owned by certain third party providers ("Third Party Providers"). Each software product includes any documentation relating to or describing such software, such as, logic manuals, flow charts, reference materials, and improvements or updates provided by FileNet (software and documentation collectively called "Software").

#### 2. **Grant of License**

- A. Each Software product, including any documentation relating to or describing such Software, such as, but not limited to, manuals, flow charts and improvements or updates provided by FileNet (collectively "Software"), is furnished to End User under a personal, non-exclusive, nontransferable license solely for End User's own internal use on End User's servers and client devices ("System") in compliance with this license and all applicable laws and regulations. End User agrees that this license does not permit End User to: (1) use the Software for a service bureau application or (2) rent, lease, or sublicense the Software; (3) modify or remove any proprietary notices; or (4) transfer the Software without prior written consent from FileNet. The Software is licensed to the End User, not sold.
- B. The Software may only be copied, in whole or in part (with the proper inclusion of FileNet's copyright notice and any other proprietary notice and/or trademarks on such Software), as may be necessary and incidental for archival purposes or to replace a worn or defective copy.
- C. Title to and ownership of the Software and any portions (or any modifications, translations, or derivatives thereof, even if unauthorized) and all applicable rights in patents, copyrights and trade secrets in the Software shall remain exclusively with FileNet and its licensors, if any. Software provided hereunder is valuable, proprietary, and unique, and End User agrees to be bound by and observe the proprietary nature thereof as provided herein. End User agrees to take diligent action to fulfill its obligations hereunder by instruction or agreement with its employees or agents (whose confidentiality obligations shall survive termination of employment or agency) who are permitted access to the Software. Access shall only be given on a need-to-know basis. Except as set forth in this Agreement or as may be permitted in writing by FileNet, End User shall not use, provide or otherwise make available the Software or any part or copies thereof to any third party. End User shall not reverse engineer, decompile or disassemble the Software or any portion thereof, nor otherwise attempt to create or derive the source code. End User acknowledges that unauthorized reproduction, use, or disclosure of the Software or any part thereof may cause irreparable injury to FileNet and/or its licensors, who may therefore be entitled to injunctive relief to enforce these license restrictions, in addition to any other remedies available at law, in equity, or under this Agreement. Further, the trademarks are owned by the respective trademark holder.
- D. FileNet agrees that End User's affiliates (business entities of which End User owns or controls more than fifty {50%} percent of the voting rights or the controlling body of the business entity) may use the Software; provided that prior to any affiliate's use of the Software: (i) End User accepts responsibility for the acts or omissions of such affiliates as if they were End User's acts or omissions; (ii) End User shall indemnify FileNet against losses or damages suffered by

FileNet arising from breach of this Agreement by any such affiliate; and (iii) such use shall not constitute an unauthorized exportation of the Software or documentation under U.S. Government laws and regulations.

3. **Termination.** FileNet shall have the right to terminate End User's license if End User fails to pay any and all required license fees or otherwise fails to comply with these license terms and conditions. Upon expiration of the license term or upon notice of such termination, End User shall immediately return or destroy the Software and all portions and copies thereof as directed by FileNet and, if requested by FileNet, shall certify in writing as to the destruction or return of the same. All confidentiality and non-disclosure obligations herein shall survive termination.

#### 4. **Limited Warranty**

- A. FileNet warrants that it has good and clear title to or has the right to sublicense the Software being licensed hereunder, free and clear of all liens and encumbrances.
- B. FileNet warrants for a period of ninety (90) days from the Shipment Date, Software used in a manner for which it was designed will perform the functions described in the applicable FileNet documentation supplied at the time of delivery provided that, (i) Software is continuously subject to a FileNet Software Support contract, (ii) any substantial nonconformance is reproducible, and (iii) the substantial nonconformance is not caused by third party software or hardware not specified in FileNet's documentation or not expressly authorized in advance by FileNet. FileNet's sole obligation and liability hereunder shall be to use reasonable efforts to remedy any material non-conformance, which is reported to FileNet in writing within the warranty period.
- C. End User accepts sole responsibility for, system configuration, design and requirements, selection of the software for the intended results, modifications, changes or alterations.
- D. THERE ARE NO OTHER WARRANTIES, EXPRESS OR IMPLIED, INCLUDING, BUT NOT LIMITED TO, THE IMPLIED WARRANTIES OF MERCHANTABILITY, FITNESS FOR A PARTICULAR PURPOSE OR NONINFRINGEMENT WITH RESPECT TO THIS AGREEMENT, THE AGREEMENT, OR THE SOFTWARE LICENSED HEREUNDER. FILENET DOES NOT WARRANT THAT THE OPERATION OF THE SOFTWARE WILL BE UNINTERRUPPTED, THAT THE SOFTWARE IS ERROR-FREE, OR THAT ALL ERRORS CAN BE CORRECTED.
- 5. **Export.** End User agrees that the Products purchased hereunder will not be exported directly or indirectly, separately or as part of any system, without first obtaining a license from the U.S. Department of Commerce or any other appropriate agency of the U.S. Government, as required.
- 6. **Restrictions on Use.** End User acknowledges that one of FileNet's Third Party Providers provides application integration software as part of the Software (the "Integration Software"). End User agrees to use the Software solely as follows: (i) FileNet's workflow or content management software will be the triggering source and/or the destination of the transaction managed by the Integration Software; (ii) FileNet's workflow or content management functionality must be a necessary part of the transaction managed by the Integration Software such that without such FileNet functionality, the transaction managed by the Integration Software could not process; (iii) the Software will not be used or configured in such a way as to only provide the functionality that the Integration Software provides; and (iv) all derivative works of the Software made by or for End User are subject to the foregoing restrictions.
- 7. **Choice of Law.** The laws of the State of California will govern the construction and operation of this Agreement without regard to the conflict of laws provisions thereof.

8. **U.S. Government Restricted Rights**. The Software is Commercial Software and the Software and Documentation are provided with Restricted Rights. Use, duplication or disclosure by the Government is subject to restrictions as set forth in paragraph (c) (1) (ii) of the Rights in Technical Data and Computer Software Clause at DFARS 252.227-7013 or subparagraphs (c) (1) and (2) of the Commercial Computer Software-Restricted Rights at 48 CFR 52.227-19, as applicable. Contractor/manufacturer is FileNet Corporation, 3565 Harbor Blvd., Costa Mesa, California 92626.

# **Legal Notices**

<span id="page-4-0"></span>This document contains information proprietary to FileNet Corporation (FileNet). Disclosure, reproduction, or use of any FileNet proprietary information from any part of this document is prohibited without prior written permission from FileNet.

Even though FileNet has tested the hardware and software and reviewed the documentation, FileNet makes no warranty or representation, either express or implied, with respect to the hardware, software, or documentation, their quality, performance, merchant-ability, or fitness for a particular purpose. FileNet has made every effort to keep the information in this manual current and accurate as of the date of publication or revision. However, FileNet does not guarantee or imply that this document is error free or accurate with regard to any particular specification. As a result, this product is sold as is, and you the purchaser are assuming the entire risk as to its quality and performance.

In no event will FileNet be liable for direct, indirect, special, incidental, or consequential damages resulting from any defect in the hardware, software, or documentation, even if advised of the possibility of such damages. In particular, FileNet shall have no liability for any programs or data stored in or used with FileNet products, including the costs of recovering such programs or data.

Some states do not allow the exclusion or limitations of liability for incidental or consequential damages, so the above limitation or exclusion may not apply to your installation. Certain rights may vary from jurisdiction to jurisdiction.

No FileNet agent, dealer, or employee is authorized to make any modification, extension, or addition to the above statements. Microsoft®, Windows® and Windows NT® are registered trademarks or trademarks of Microsoft Corporation in the United States and/or other countries.

# **About this Manual**

<span id="page-5-0"></span>This manual provides the details of the functionalities and features offered by Inbound Document Linker (IDL) 3.2 product.

# **Education**

FileNet provides various forms of instruction. Please visit the Global Learning Services in FileNet's Service & Support area at <http://www.filenet.com/>

# **Comments and Suggestions**

FileNet invites all customers to communicate with the documentation group on any question or comment related to FileNet manuals and online help. Send an email to [docs@filenet.com.](mailto:docs@filenet.com) We will make every effort to respond within one week. Your suggestions help us improve the products we deliver.

# **1 IDL 3.2 an Overview**

<span id="page-6-0"></span>Inbound Document Linker (IDL) enables batch linking of FileNet documents with Siebel records. The rules are defined to specify the match criteria. Based on matching rules defined in the Link Rules table of the Application Connector for Siebel 7 (ACS7) database, IDL matches the properties of a FileNet document to the properties of Siebel records. If a FileNet document and a Siebel record match, a link record is inserted into the Document Link table.

The user can use a FileNet Queue or a flat file containing FileNet document identifiers as input to the Inbound Document Linker. The FileNet Queue can be a FileNet Distributor queue for new FileNet documents or an existing queue that is pre-filled with value by another application.

IDL runs as Windows Service on the machine in unattended mode. IDL Service periodically starts batch linking process based on configurable *'Run IDL Every … minute'* parameter. IDL Service can process multiple queues in parallel if queues are configured using *IDL Configuration Tool*. Link activity may be logged, along with any warning or error conditions to local event and error log files. For each input source (in case of queue, it can be multiple), one event log file is created.

# **2 Running IDL Service**

<span id="page-7-0"></span>IDL is executed as a Windows service and can be set up to periodically start linking process. To run the service:

- 1. Navigate to **Start ->Settings->Control Panel->Administrative Tools->Services** to open the Services Control Manager.
- 2. Select **IDLService** from the list of services and start it. A progress bar appears, as shown below:

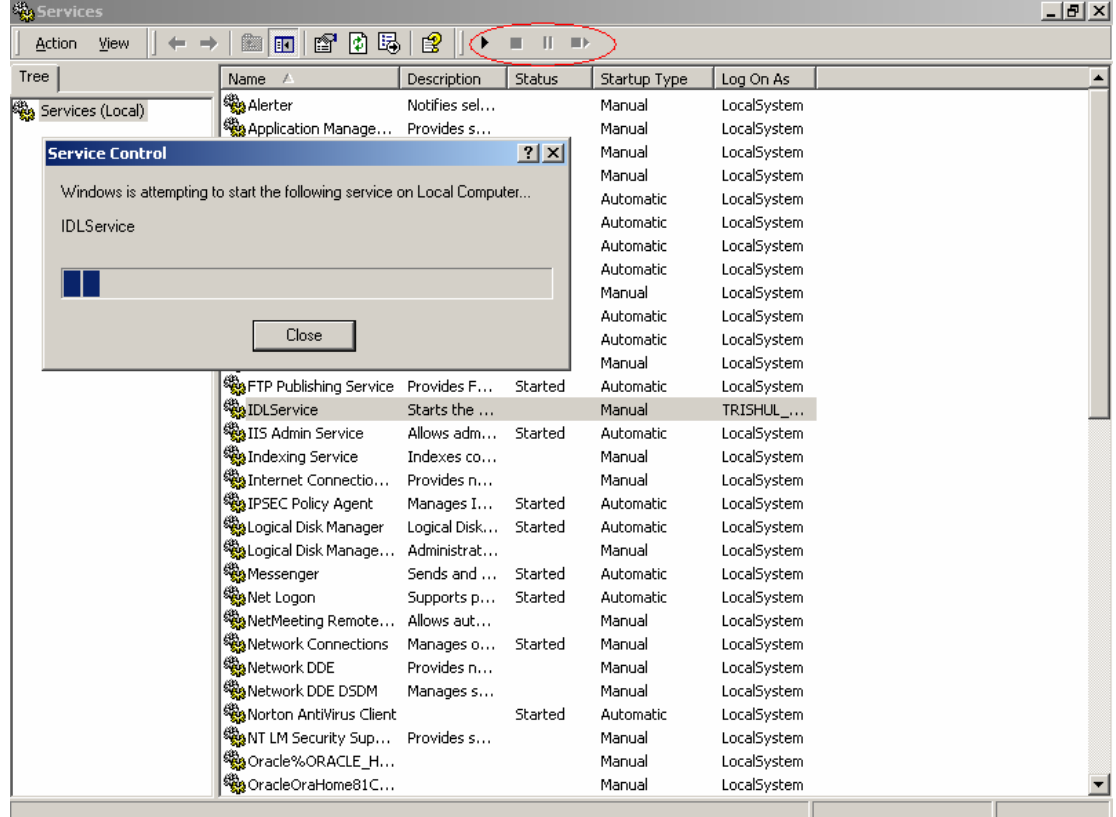

# <span id="page-8-0"></span>**3 Viewing IDL Event and Error Logs**

To view the Event log and Error logs:

- 1. Open the directory specified in the Event Log Path and Error Log Path of *IDL 3.2 Configuration Tool*.
- 2. Open the required log file.

The user should always set Event Log and Error Log parameters to true in *IDL 3.2 Configuration Tool* to enable logging of all activities, warnings and errors. Each run creates a new event log, with timestamp. The error log file is created only if an error occurs. The format for event log is:

IDL\_Instance\_*n*\_Event\_Log\_*yyyymmdd*\_*hhmmss*.log

where *yyyymmdd\_hhmmss* is the timestamp.

Error log files are named as IDL\_Error\_Log\_*yyyymmdd*\_*hhmmss*.log. Sample Event Log and Error log files are given in [Appendix A.](#page-27-0)

It is the responsibility of the system administrator to delete obsolete event and error log files. No automatic deletion is provided.

# **4 User Exit Application**

<span id="page-9-0"></span>User Exit application can be a Windows DLL or COM DLL. User Exit application needs to support an entry function by name *'Process'* as follows:

For VB based User Exit application, the signature of 'Process' function is:

Public Function Process(

ByVal p\_conIDLDB As ADODB.Connection, ByVal p\_strDatabaseType As String, ByVal p\_conSiebel As SiebelDataServer.SiebelApplication, ByVal p\_strFnLibrary As String, ByVal p\_strDocClass As String, ByVal p\_strDocID As String, ByVal p\_strBusComp As String. ByVal p\_strRowIDs As String, ByVal p\_strUserExitData As String) As Boolean

For VC++ based User Exit application, the signature of 'Process' function is:

bool Process (ADODB:: ConnectionPtr pDBConnecton, char\* sDatabaseType, SiebelDataServer::SiebelApplicationPtr pSiebelConnection , char\* FnLibary, char\* sDocClass, long lDocID, char\* sBusComp, char\* sRowID, char\* sUserExitData)

To configure User Exit Application:

- 1. Launch the *IDL Configuration Tool*.
- 2. Click **User Exit Setting** to enable User Exit configuration section.
- 3. Select 'User Exit DLL Type'.
- i. Select 'Normal DLL' option if User Exit DLL is normal Windows DLL. .
- ii. Select 'COM DLL' option if User Exit DLL is COM DLL..
- 4. Enter name of User Exit DLL.
	- a Enter fully qualified name of User Exit DLL if selected option is 'Normal DLL'
	- b Enter Program ID of Class containing 'Process' entry function if selected option is 'COM DLL'.

*Format of Program ID: User Exit DLL name. Class Name* 

5. If User Exit DLL is 'COM DLL' then register User Exit DLL.

# **5 Sample User Exit**

<span id="page-11-0"></span>The IDL3.2 release media provides sample User Exit Program. This can be referred to write new User Exit Programs.

Brief Explanation of this COM DLL written in VB is as follows:

### **Project References**

- Microsoft ActiveX Data Object Library 2.6 (msado15.dll).
- Siebel Data BusObject Interfaces (sobjsrv.tlb).
- BulkLnkDLL (BulkLnkDLL.dll)
- IDLInsertDLL (IDLInsertDLL.dll)

### **Class Description**

clsUserExitImpl.cls

This class serves as the main program of the Sample User Exit application. The 'Process' function is defined in this class. This is the main method that is called from IDL application. This class also contains more methods for other operations explained below.

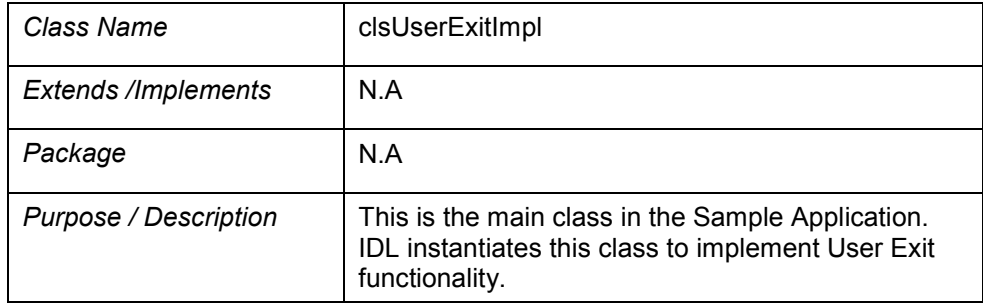

### **Member Functions**

1. Process

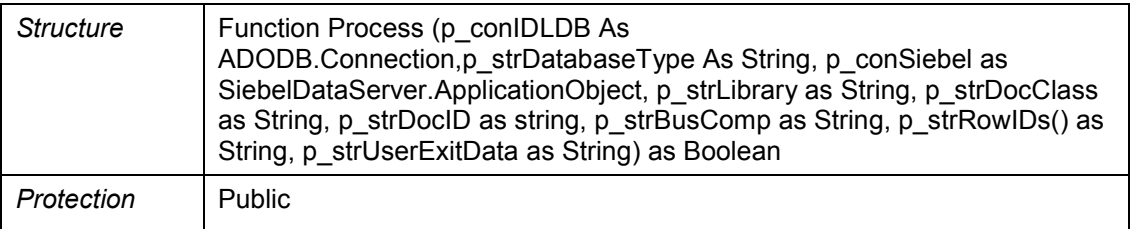

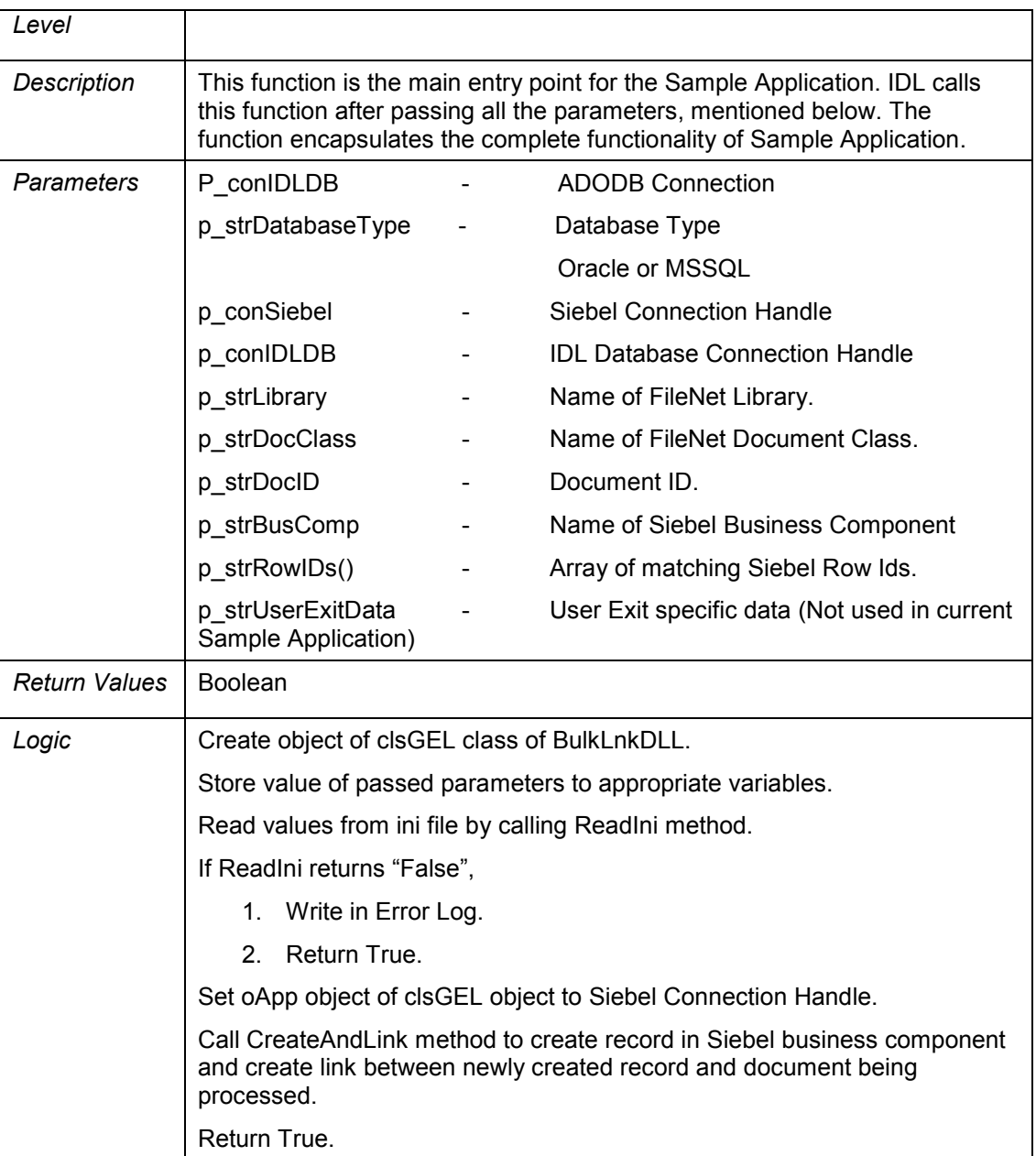

### 2. ReadIni

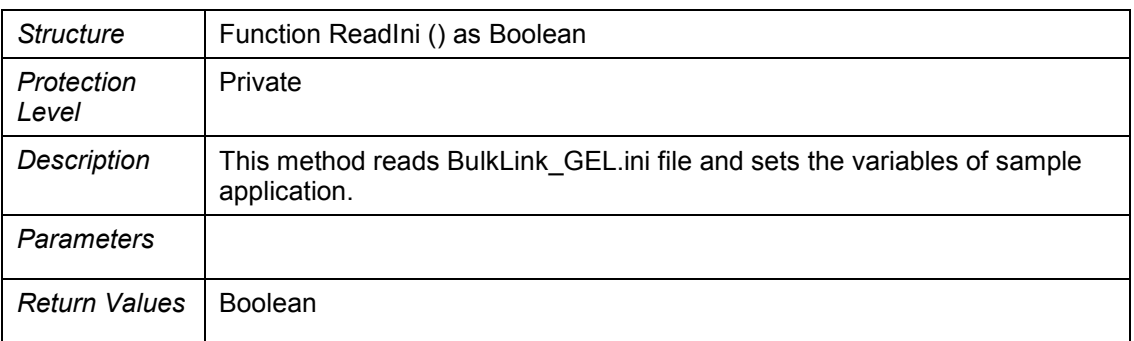

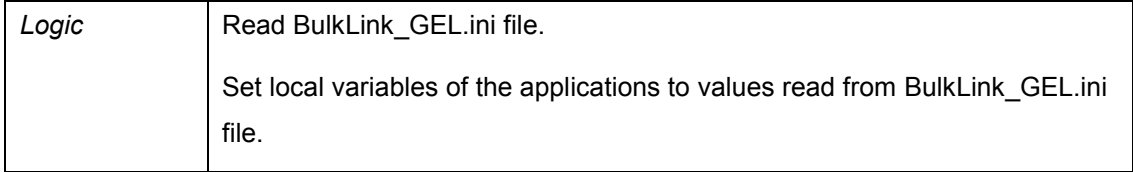

### **Note:** BulkLink\_GEL.ini is used by Sample User Exit application that is placed in System folder. (For example "C:\WINNT")

### 3.CreateAndLink

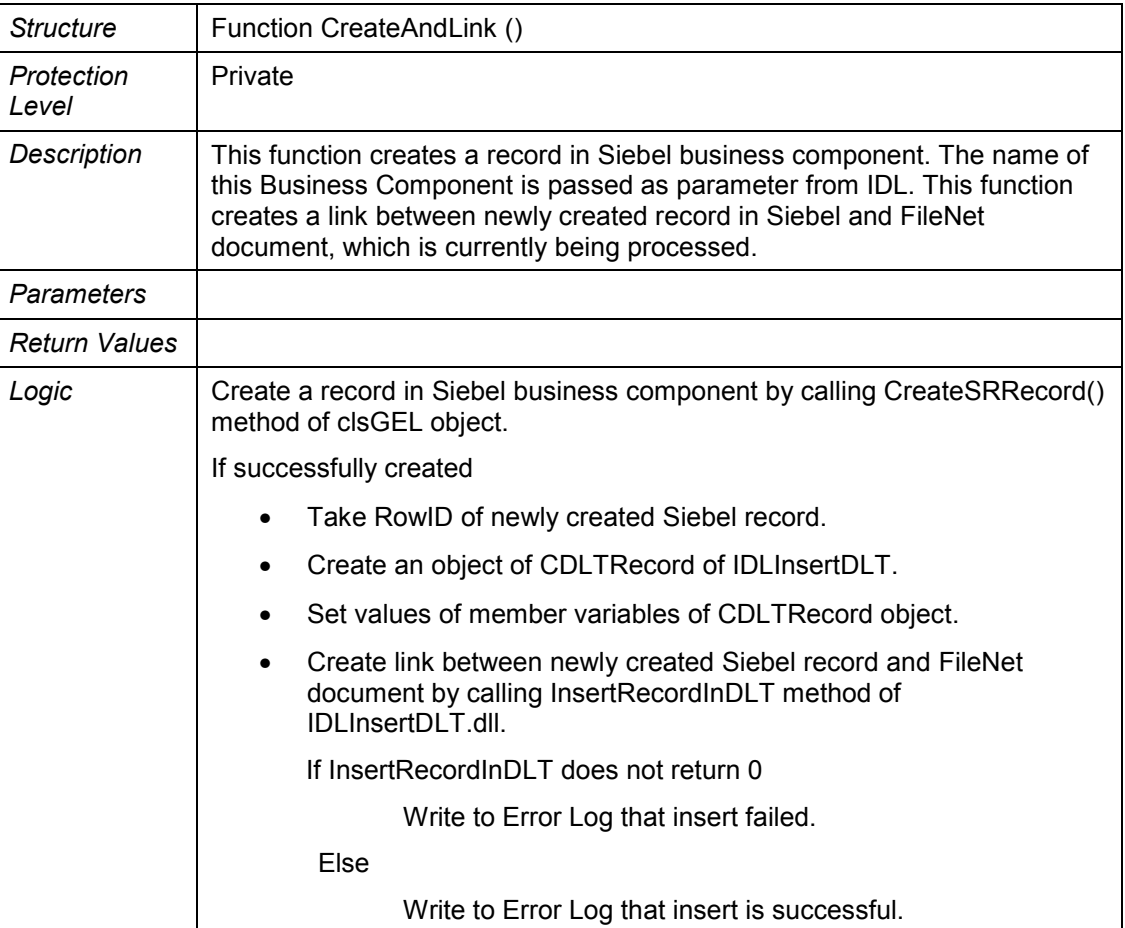

### **Module Description**

modHelper.bas

This module is provides a helping hand to clsUserExitImpl class and contains all the global variables and common methods.

The module contains all the global variables and common methods.

## **Member Variables**

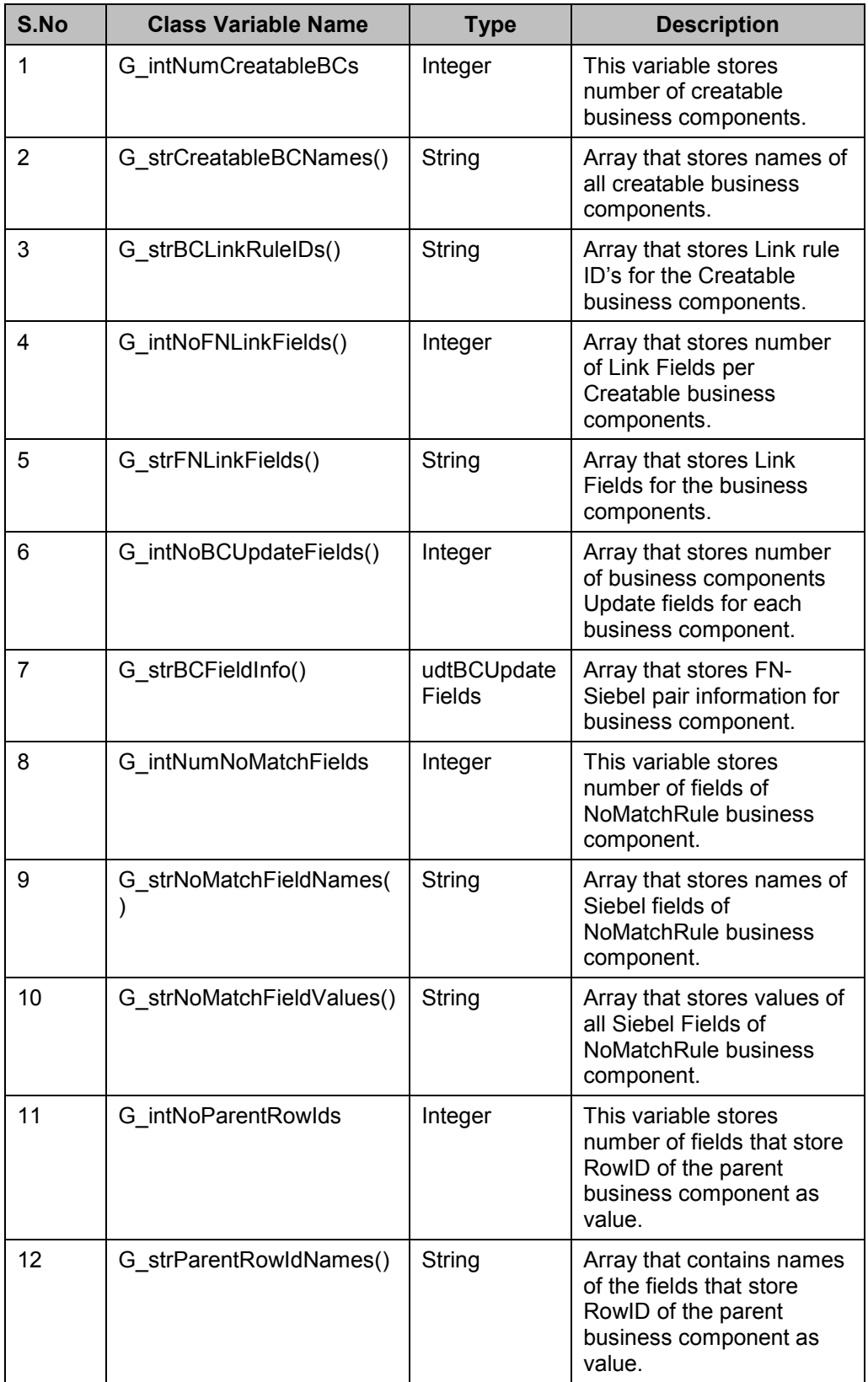

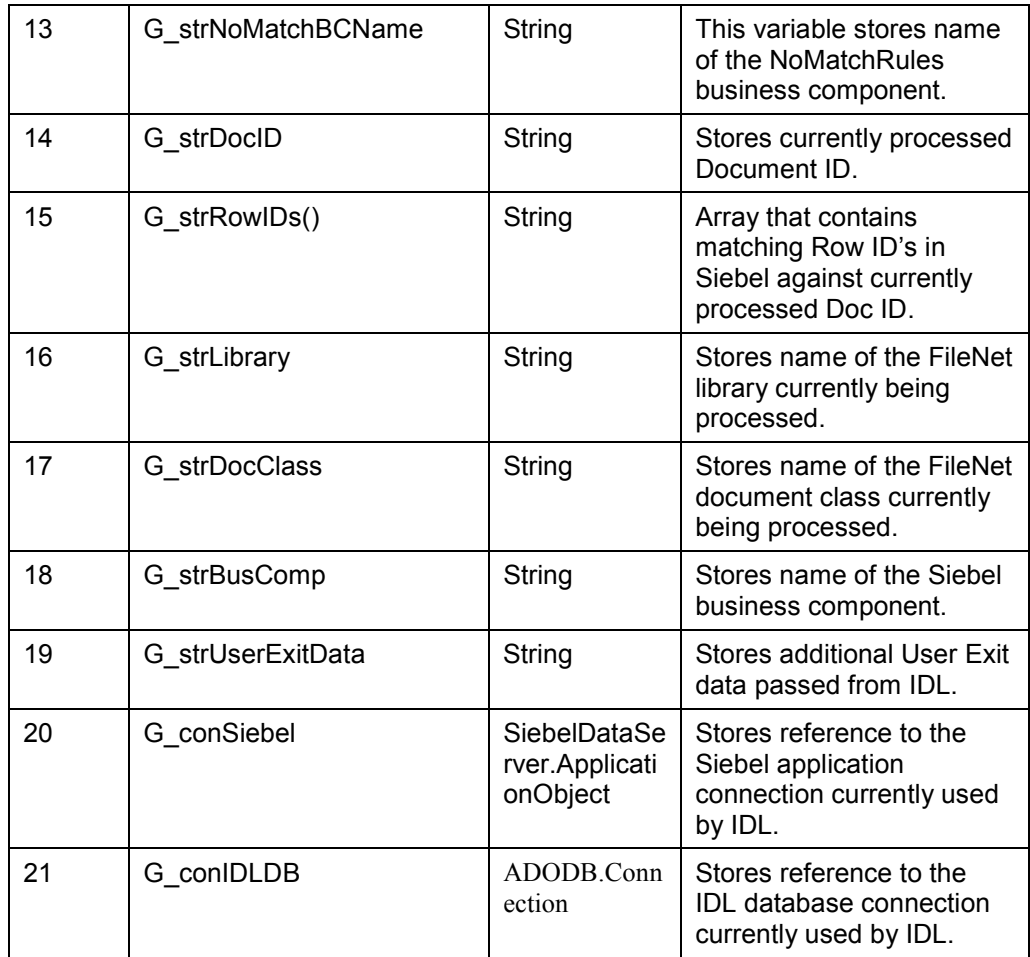

### **Logging**

### Error Logging

In case, Sample Application encounters some errors then one Error Log file is created and details of these errors are written to this file.

### **Name of Log file:** *SampleUserExit\_YYYYMMDD\_HHMMSS.log*.

where,

- YYYY: Current Year
- MM: Current Month
- DD: Current Date
- HH: Current Hour
- MM: Current Minute
- SS: Current Second

This file is created in the same directory where sample application is residing.

# **6 DB Access**

<span id="page-16-0"></span>DB Access is a COM DLL that exposes methods used by IDL DB Configuration Tool to interact with IDL database. These methods can be used by custom applications to insert, update and delete dynamic tables and their data in IDL database.

Brief explanation of this COM DLL written in VB is as follow:

### **Project References**

• Microsoft ActiveX Data Object Library 2.7 (msado15.dll).

### **Class Description**

#### **DBAccess**

This class serves as the main program of the DBAccess COM DLL. This class contains various methods for the aforementioned database operations.

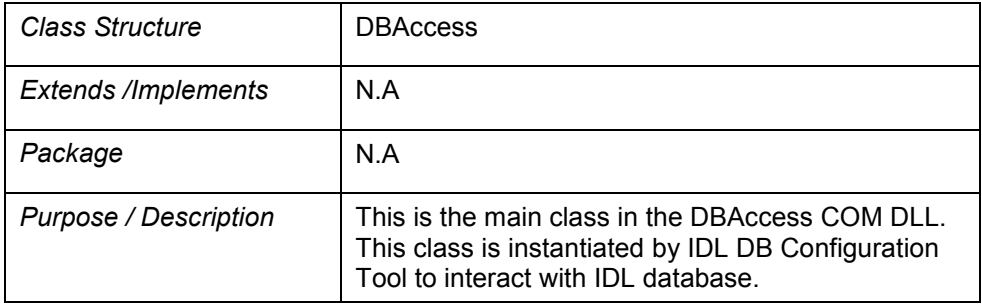

#### **Member Functions**

1. FetchConfiguredLibraries

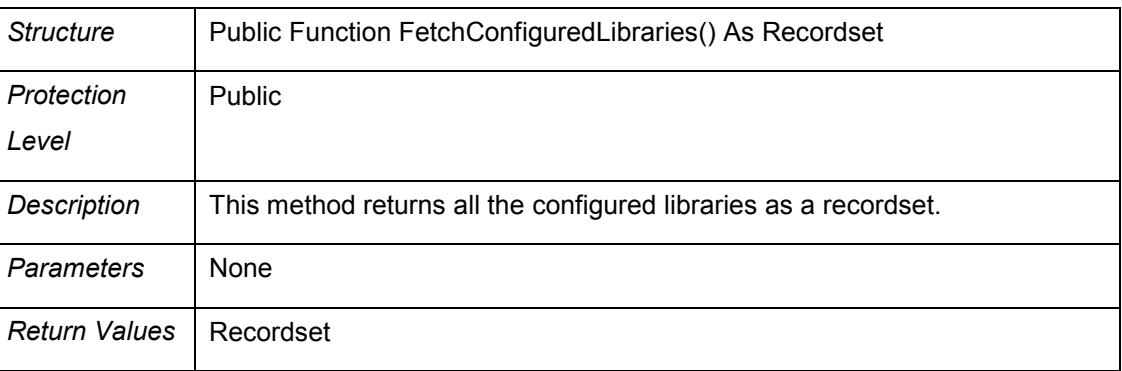

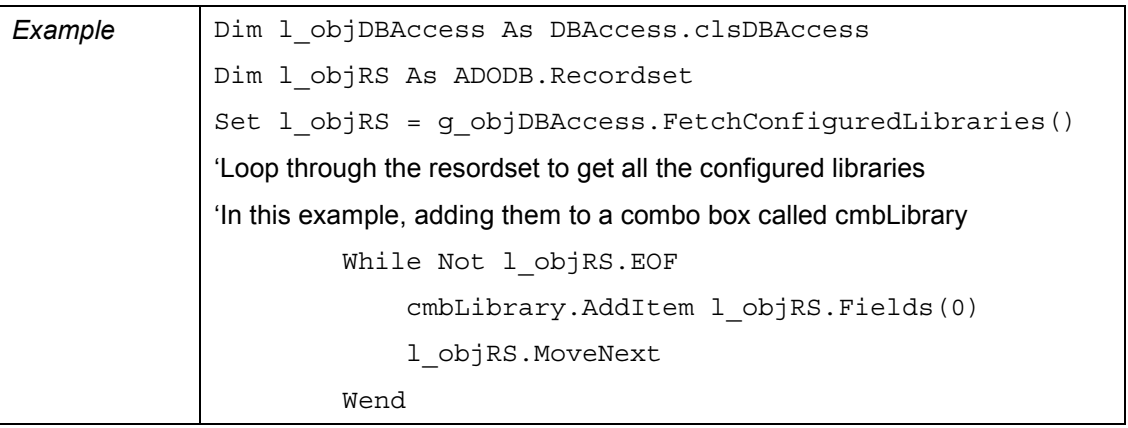

## 2. FetchColumnNames

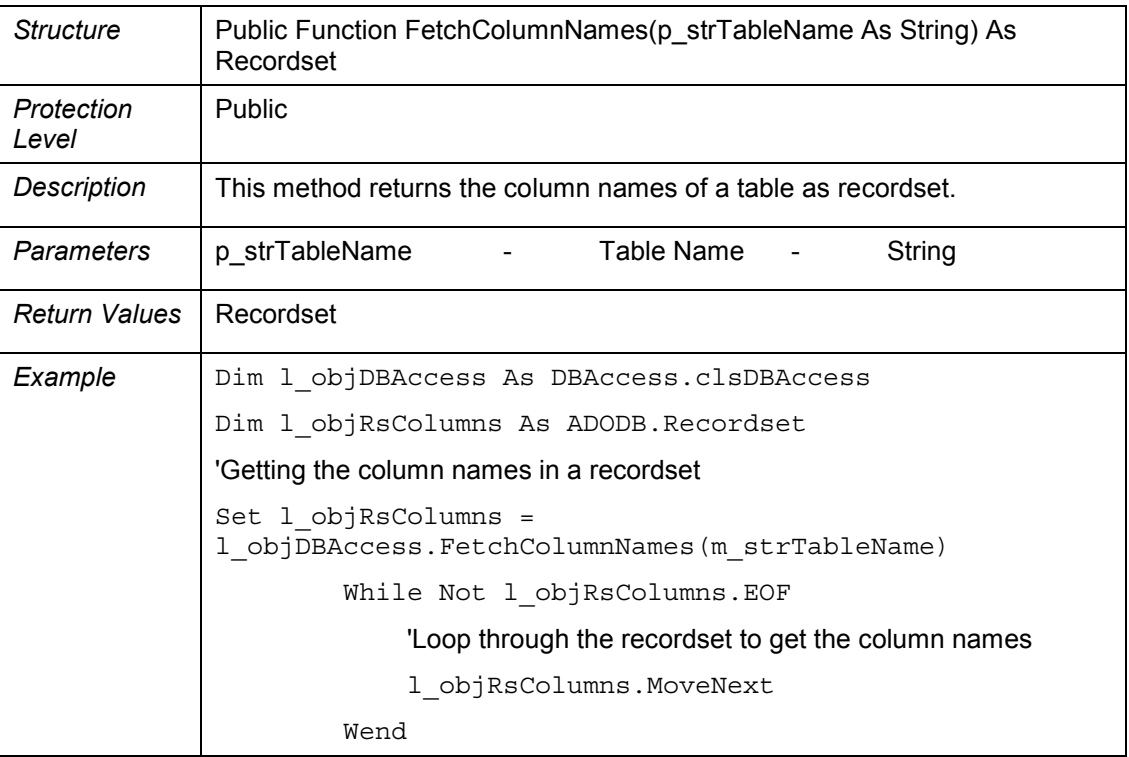

## 3. FetchConfiguredDocClasses

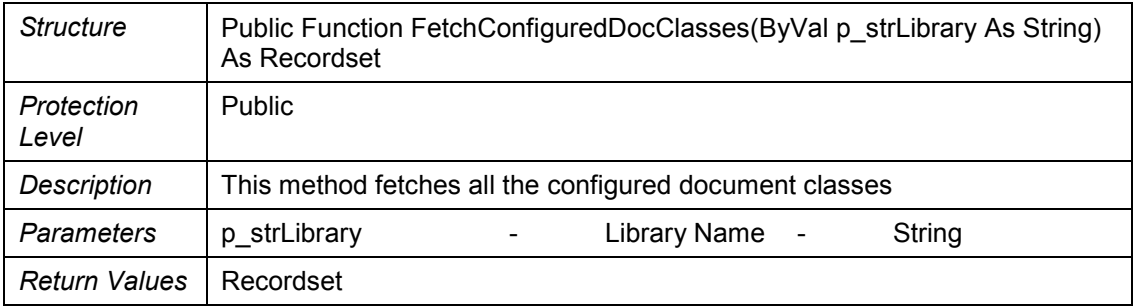

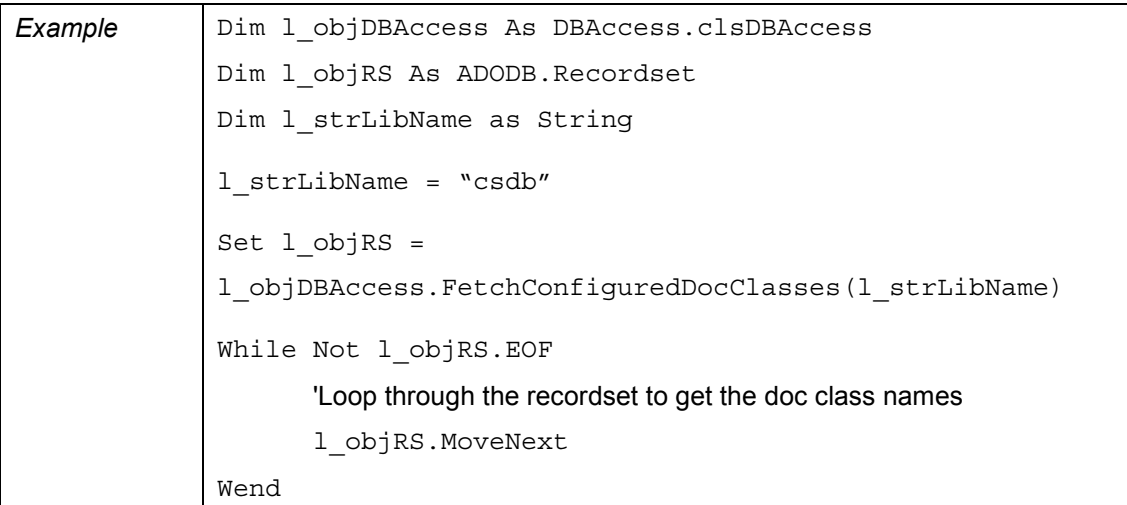

# 4. FetchConfiguredFields

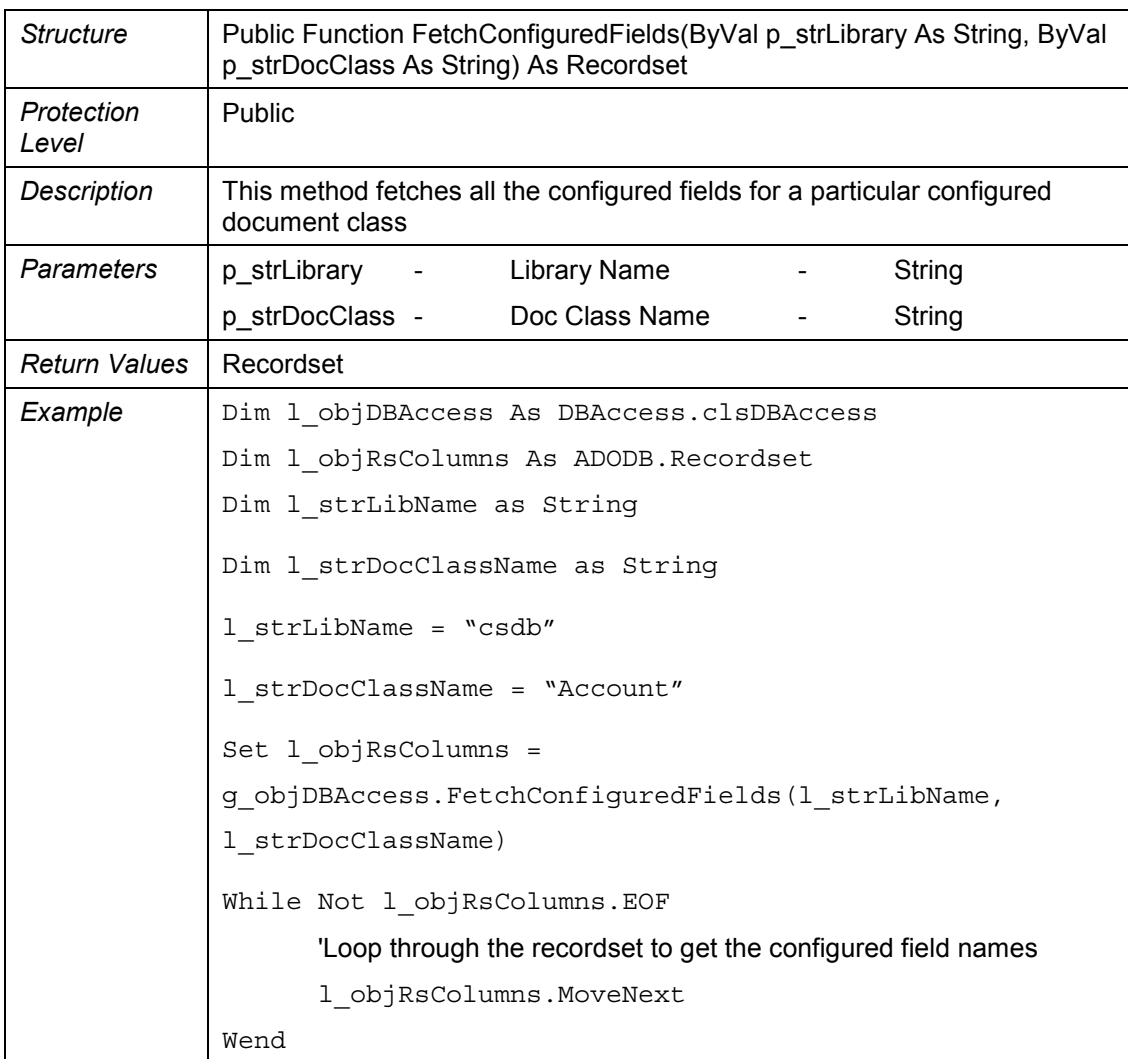

### 5. AddFieldToSource

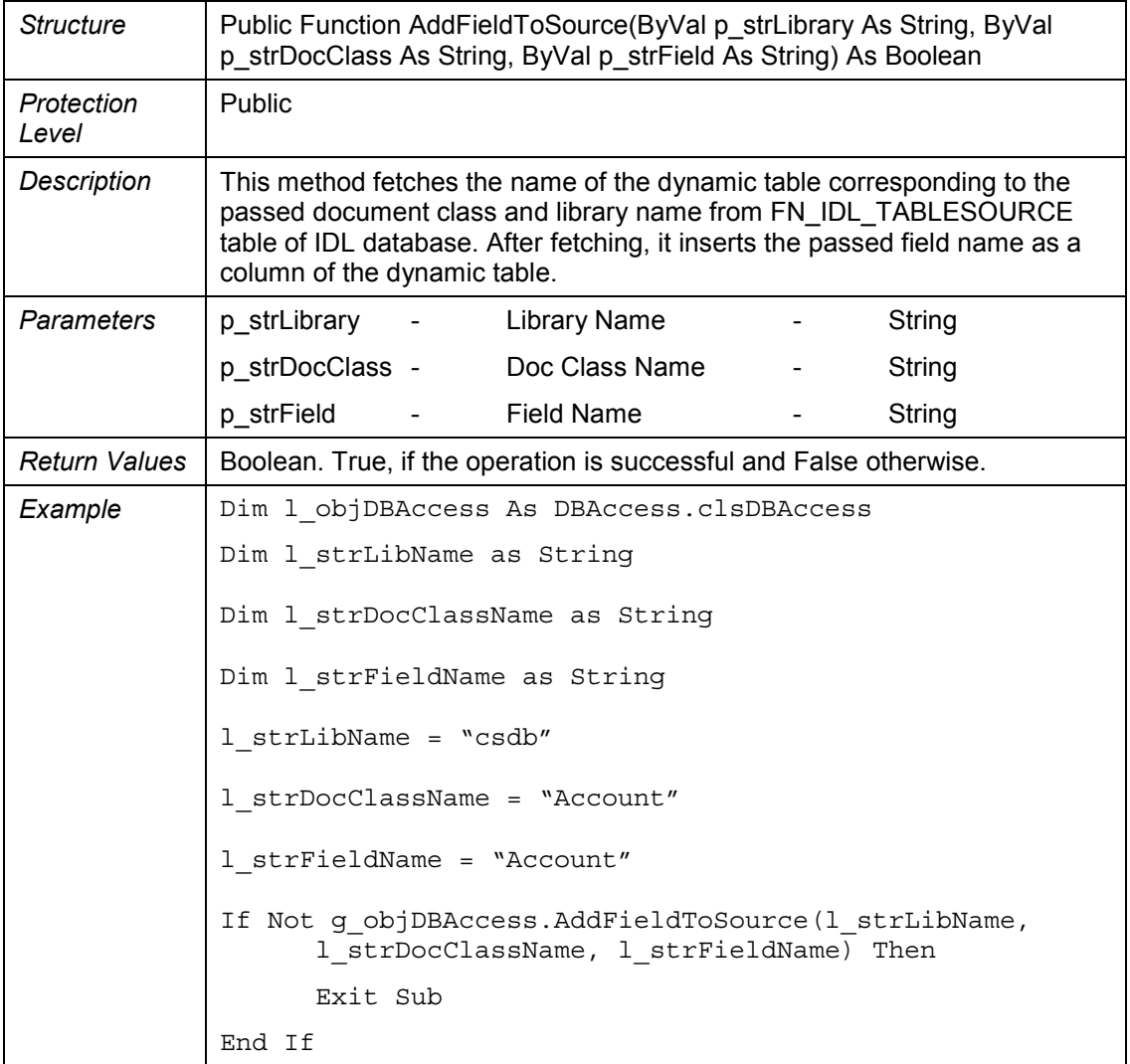

### 6. DeleteFieldFromSource

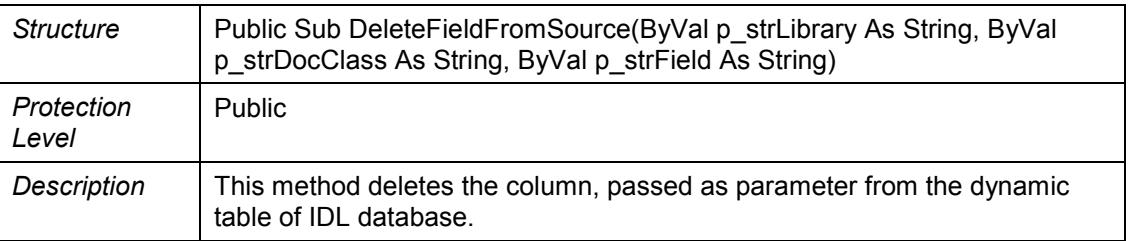

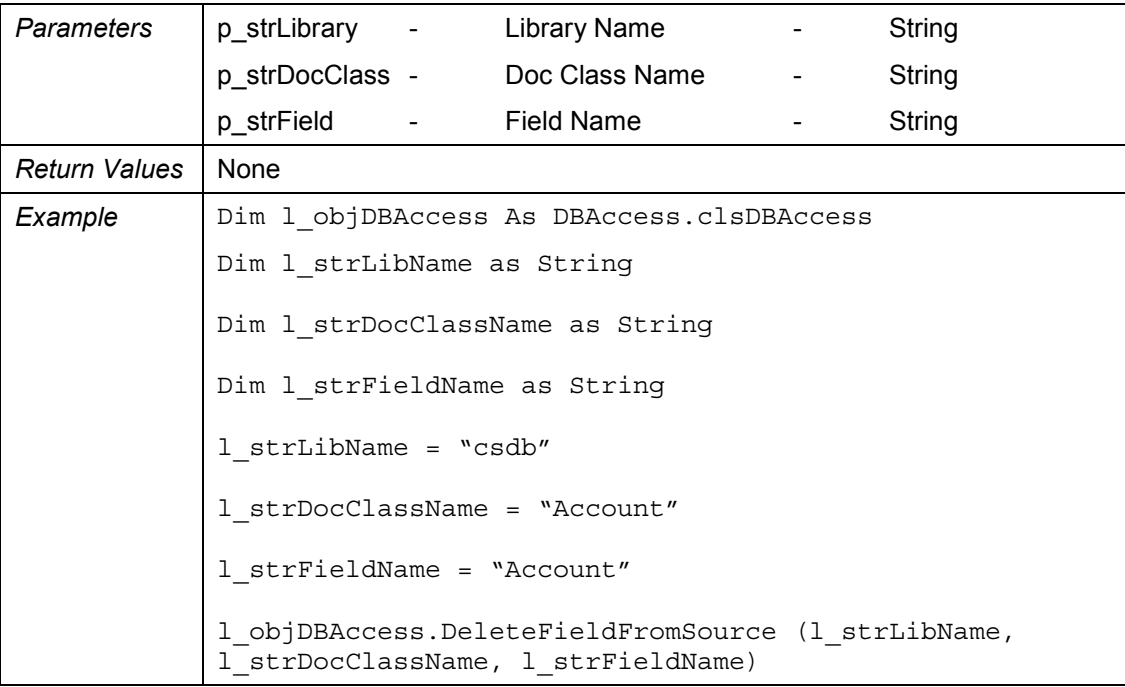

## 7. FetchConfiguredSources

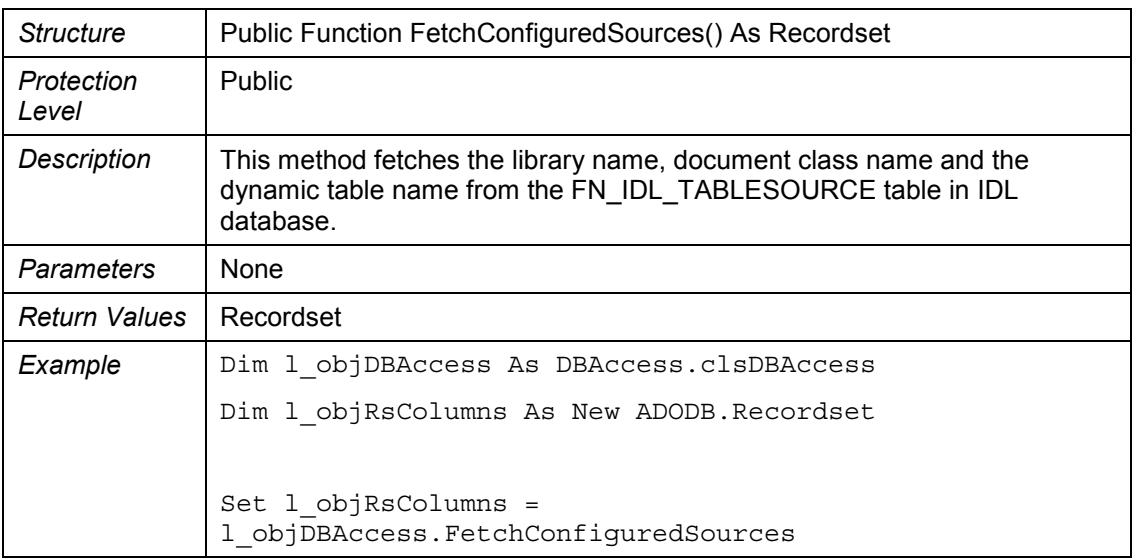

### 8. InsertDocIDInDatabase

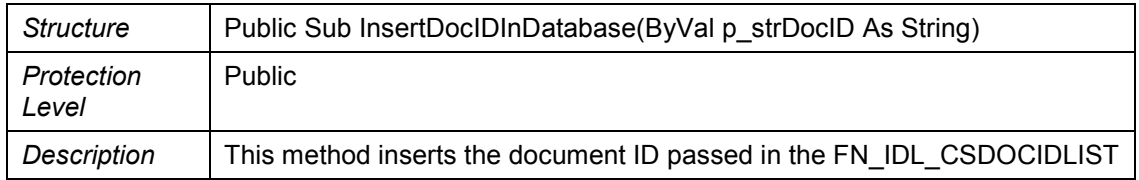

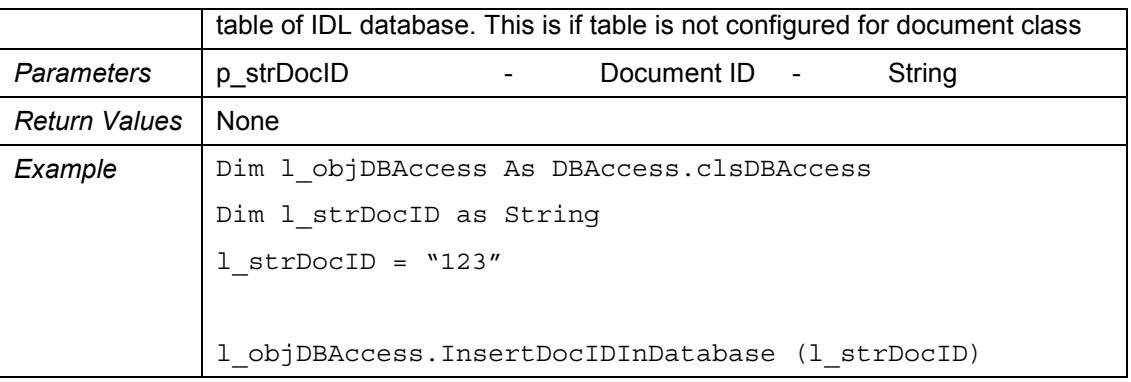

### 9. DeleteTableFromDatabase

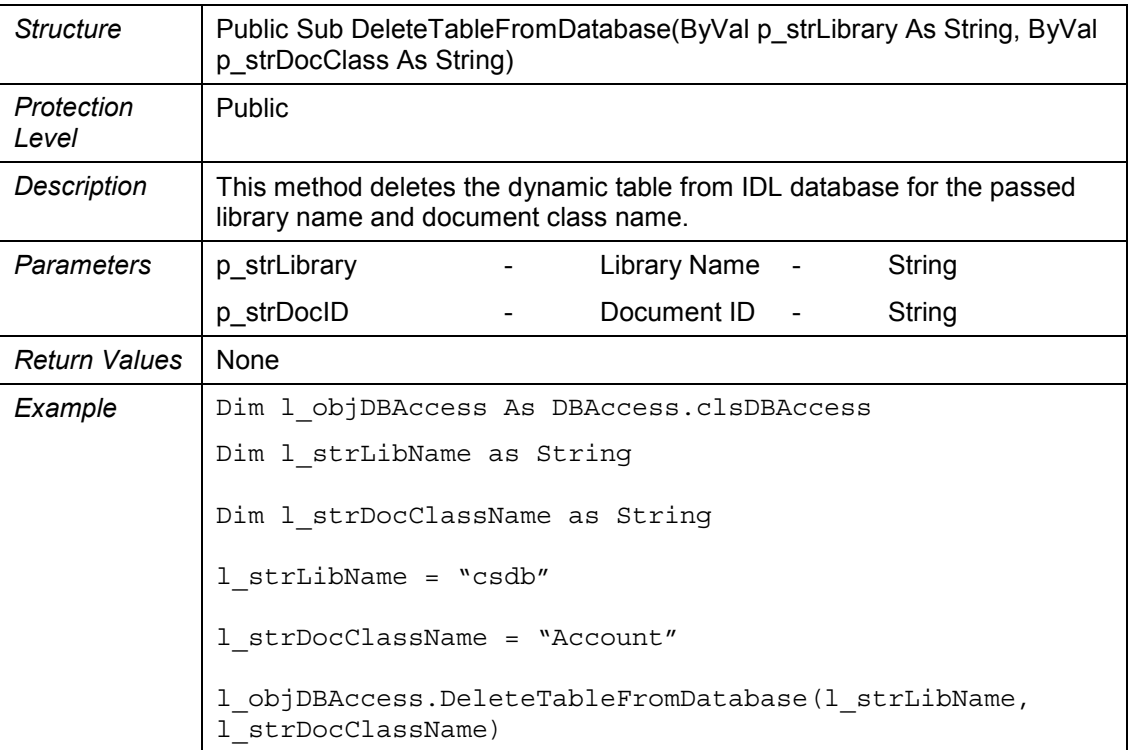

## 10. FetchDocIDsFromDatabase

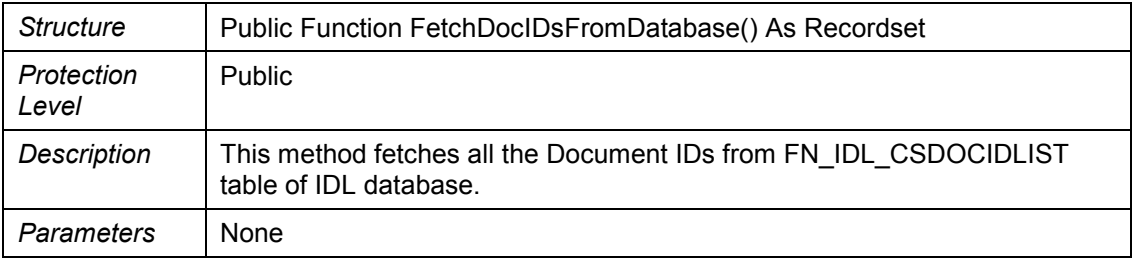

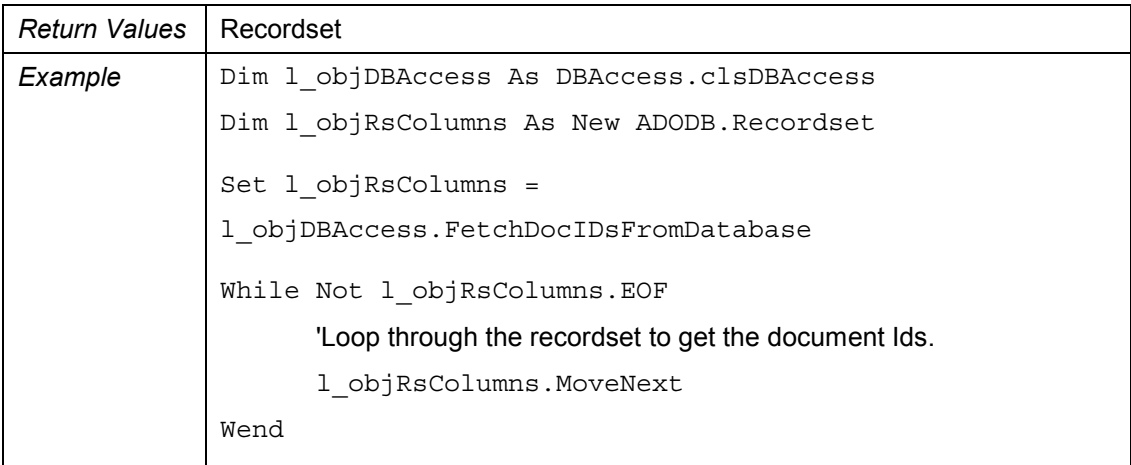

# 11. DeleteDocIDFromDatabase

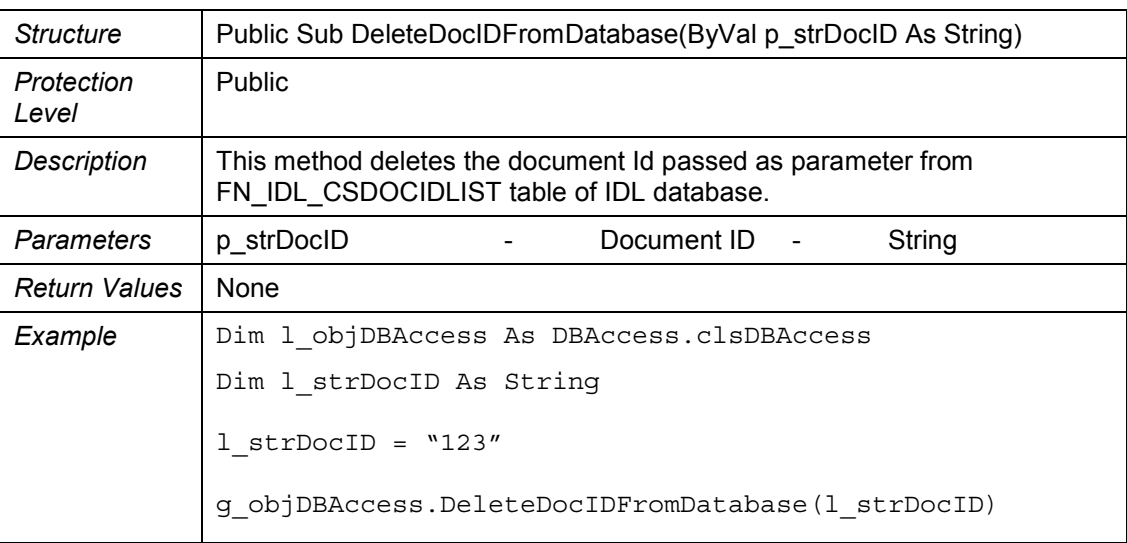

## 12. UpdateDocIDInDatabase

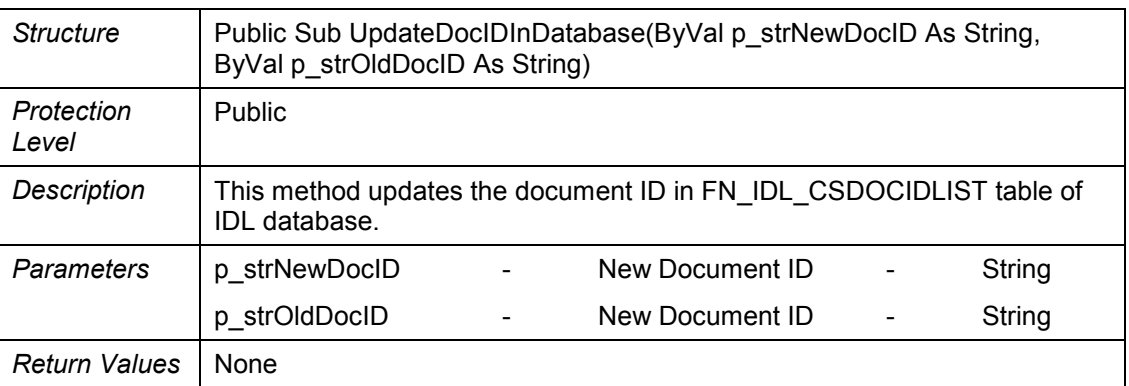

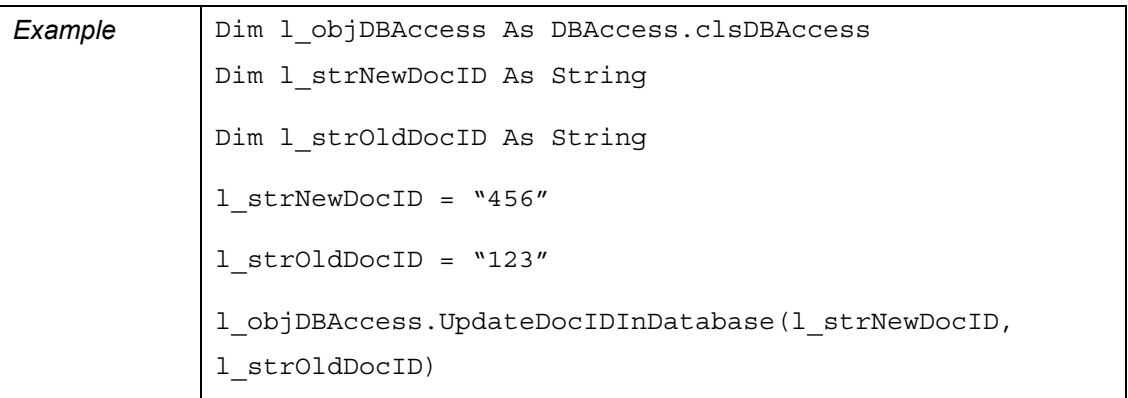

## 13. IsDBConnected

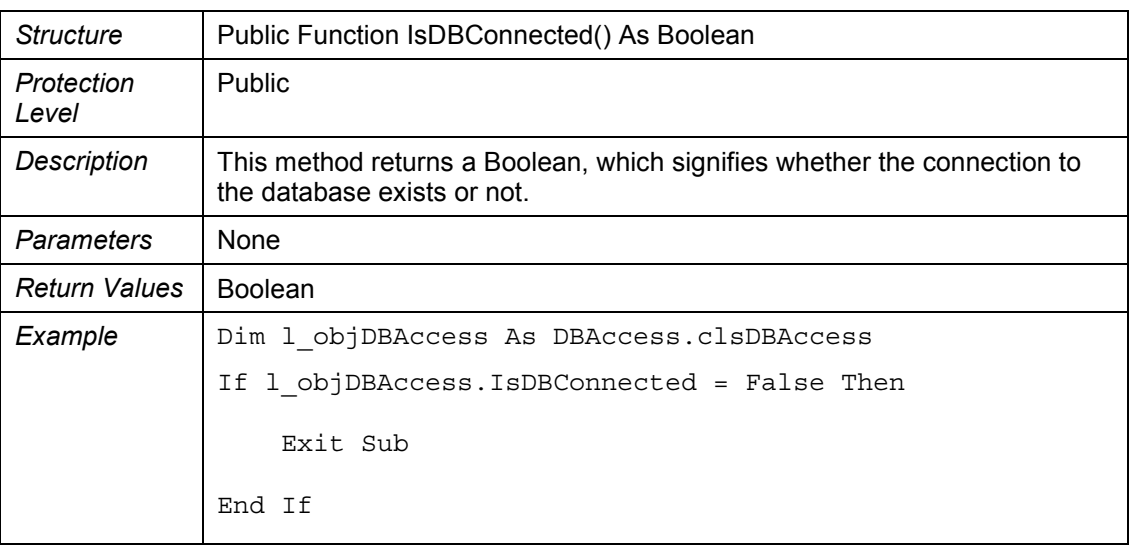

# 14. FetchFromDatabase

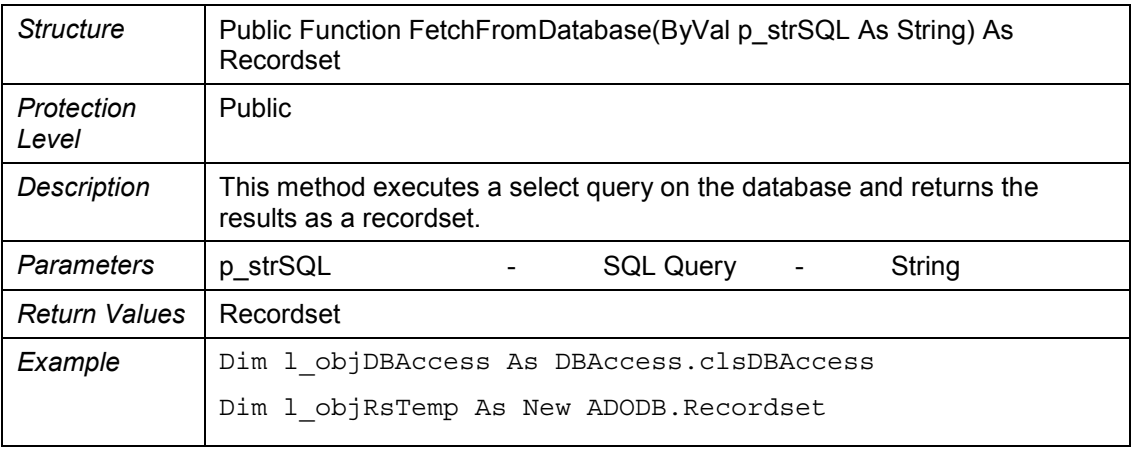

```
Dim l_strSQL As String
l_strSQL = "Select * from FN_IDL_CSDOCIDLIST where DOCID
= '123'"
Set l_objRsTemp =
l_objDBAccess.FetchFromDatabase(l_strSQL)
While Not 1 objRsTemp.EOF
      'Loop through the recordset to browse through the results of the 
       'SQL Query
      l_objRsTemp.MoveNext
Wend
```
### 15. ExecuteSQLQuery

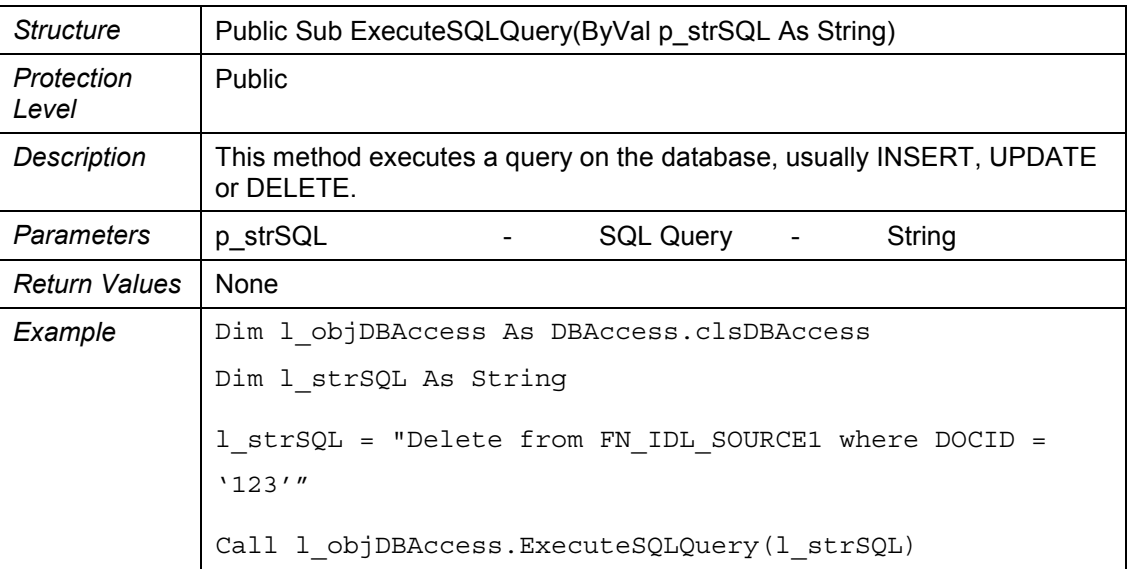

# **7 Creating a Link Record**

<span id="page-25-0"></span>IDL 3.2 provides a helper ActiveX DLL **InsertDLTRecord** to create a link record in Document Link table of ACS7 database. This DLL is used, whenever there is a need to create link record by any third party application. This DLL insulates third party application from IDL database schema. The following are details of this DLL:

**Class name:** clsInsertDLT

**Function Signature:** Public Function InsertDLTRecord (

ByVal p\_IDLDBConnection As ADODB.Connection,

ByVal p\_strDatabaseType As String,

ByVal p\_strBusComp As String,

ByVal p\_strRowID As String,

ByVal p\_strLibrary As String,

ByVal p\_strDocClass As String,

ByVal p\_strDocID As String,

ByVal p\_strCreatedBy As String) As Boolean

### **Input Parameters:**

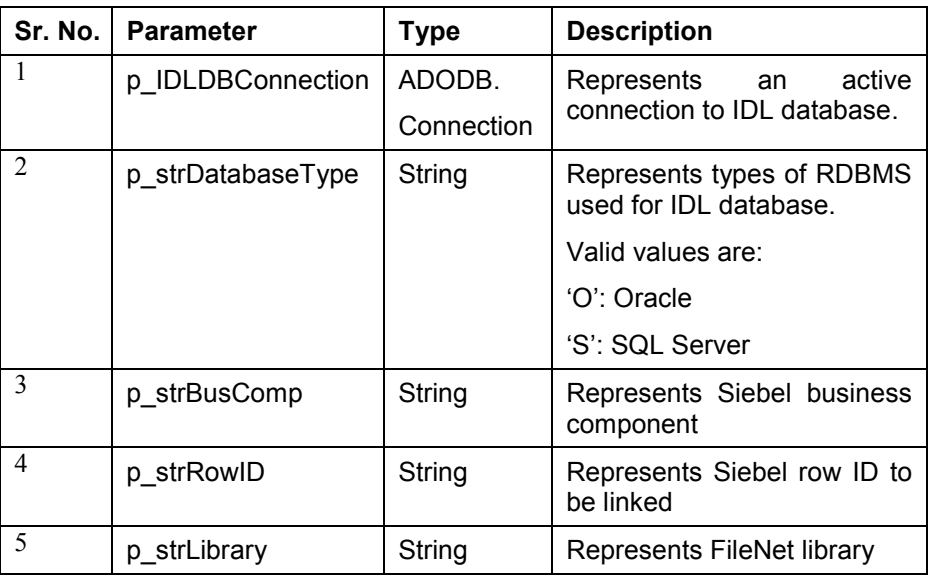

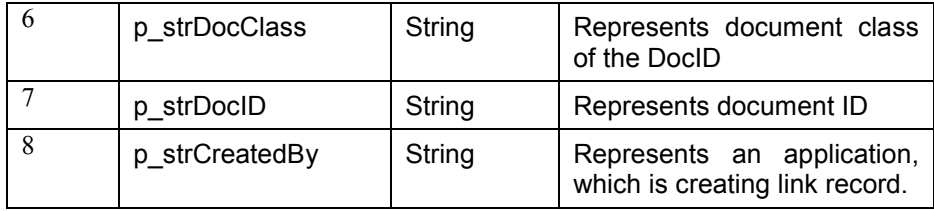

## **Output Parameter:**

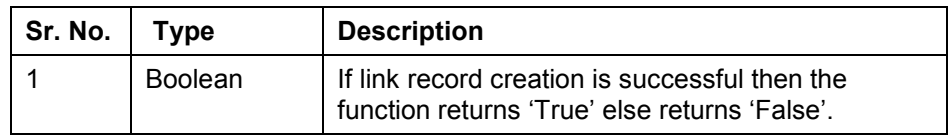

# **Appendix A**

### <span id="page-27-0"></span>**Sample format of Event Log File**

2002/09/16 10:13:41,IDL Instance starting Doc ID Processing 2002/09/16 10:13:44,Log on to FileNet Library successful 2002/09/16 10:13:44,Log on to Siebel Application Server successful 2002/09/16 10:13:46,Log on to IDL Database successful 2002/09/16 10:13:46,File Name = "C:\FileNet\IDL\DocIDS.txt", Document Source File Opened 2002/09/16 10:13:46,Before Fetching DocID from Source File 2002/09/16 10:13:46,After Fetching DocID from Source File 2002/09/16 10:13:46, Before fetching Document class 2002/09/16 10:13:49, After fetching Document class 2002/09/16 10:13:49,Before Fetching Link Rules 2002/09/16 10:13:49,After Fetching Link Rules 2002/09/16 10:13:49,Before Processing Link Rule 2002/09/16 10:13:49,Before Fetching Field Value 2002/09/16 10:13:50,After Fetching Field Value 2002/09/16 10:13:50,Before Executing query to Siebel 2002/09/16 10:13:51,DocID = 196212, Business Component = "Account", Siebel Field Name = "Name", Matching Siebel Row ID Not Found 2002/09/16 10:13:51,After Executing query to Siebel 2002/09/16 10:13:51,After Processing Link Rule 2002/09/16 10:13:51,Before Processing Link Rule 2002/09/16 10:13:51,Before Fetching Field Value 2002/09/16 10:13:51,After Fetching Field Value 2002/09/16 10:13:51,Before Executing query to Siebel 2002/09/16 10:13:51,DocID = 196212, Business Component = "Account", Siebel Field Name = "Location", Matching Siebel Row ID Not Found 2002/09/16 10:13:51,After Executing query to Siebel 2002/09/16 10:13:51,After Processing Link Rule 2002/09/16 10:13:51,Before Fetching DocID from Source File 2002/09/16 10:13:51,No More Document ID found in Source File 2002/09/16 10:13:51,Document Source File Closed 2002/09/16 10:13:51,IDL Instance completed Doc ID Processing

### **Sample format of Error Log File**

Time: 2002/09/25 10:24:09 Error Description: Error occurred while fetching link rules from 'LinkRulesTable' Error Code: 3127 Error Message: IDispatch error #3127